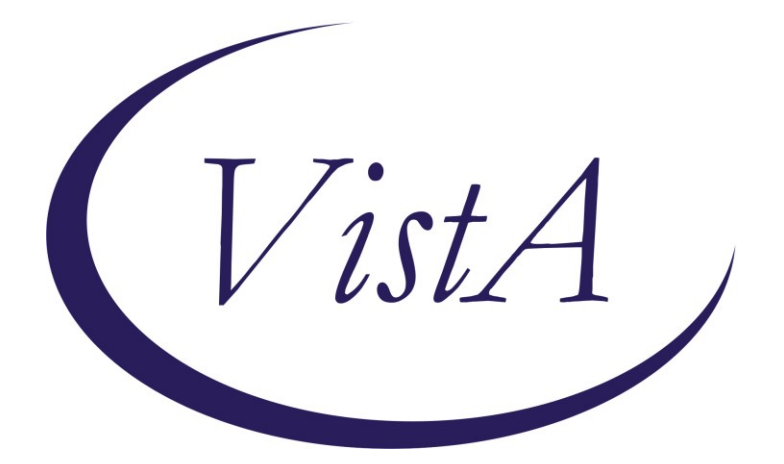

**Update\_2\_0\_368**

# **Clinical Reminders**

## **VA-MISC Update 23**

# **Install Guide**

**July 2023**

Product Development Office of Information Technology Department of Veterans Affairs

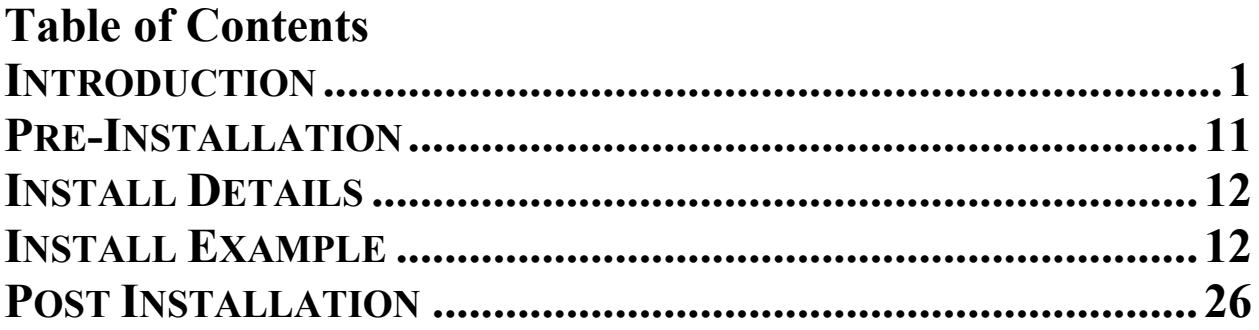

### <span id="page-2-0"></span>**Introduction**

This update contains minor spelling corrections and other changes/edits to existing clinical reminder content, a full list of the changes can be found here in the document MISC\_UPDATE\_23\_CHANGES.docx.

#### **UPDATE\_2\_0\_368 contains 1 Reminder Exchange entry:** UPDATE\_2\_0\_368 VA-MISC UPDATE 23

**The exchange file contains the following components:**

#### **ROUTINE**

PXRMPDEM

#### **VA GENERIC**

BENDROFLUMETHIAZIDE/NADOLOL EPINEPHRINE/LIDOCAINE DOPAMINE RITODRINE QUININE ERYTHROMYCIN PROBUCOL DESIPRAMINE HYDRALAZINE/HYDROCHLOROTHIAZIDE AMANTADINE PSEUDOEPHEDRINE HYDROCHLOROTHIAZIDE/PROPRANOLOL PIMOZIDE DOBUTAMINE TAMOXIFEN FENFLURAMINE TERBUTALINE HYDROCHLOROTHIAZIDE/METOPROLOL APOMORPHINE **COCAINE** NORTRIPTYLINE ADAGRASIB PACRITINIB TEBENTAFUSP-TEBN HYDROXYCHLOROQUINE FEXINIDAZOLE PHENYLEPHRINE PRALSETINIB NOREPINEPHRINE ISOPROTERENOL CHLOROQUINE/PRIMAQUINE

MACIMORELIN CHLOROQUINE CLOZAPINE (SANDOZ) MIDOSTAURIN VALBENAZINE CLOZAPINE (AUROBINDO) CLOZAPINE (ACCORD) DEUTETRABENAZINE RIBOCICLIB NUSINERSEN METHYLPHENIDATE FORMOTEROL/GLYCOPYRROLATE PIMAVANSERIN CLOZAPINE (ACTAVIS) NECITUMUMAB **OSIMERTINIB** TIPIRACIL/TRIFLURIDINE OLODATEROL/TIOTROPIUM IVABRADINE DONEPEZIL/MEMANTINE PANOBINOSTAT LENVATINIB QUINIDINE ATAZANAVIR/COBICISTAT DIPHENHYDRAMINE/NAPROXEN ELIGLUSTAT **OLODATEROL** DROXIDOPA **CERITINIB HYDROCODONE** LEUPROLIDE/NORETHINDRONE CLOZAPINE (VERSACLOZ) PHENTERMINE AMPHETAMINE RESIN COMPLEX FLUTICASONE/VILANTEROL DABRAFENIB BEDAQUILINE PASIREOTIDE CABOZANTINIB MIRABEGRON BOSUTINIB PHENTERMINE/TOPIRAMATE **CRIZOTINIB** VEMURAFENIB DOMPERIDONE **EZOGABINE** 

INDACATEROL RILPIVIRINE TELAPREVIR VANDETANIB FAMOTIDINE/IBUPROFEN ALISKIREN/AMLODIPINE/HYDROCHLOROTHIAZIDE ERIBULIN FINGOLIMOD AMLODIPINE/HYDROCHLOROTHIAZIDE/OLMESARTAN ESOMEPRAZOLE/NAPROXEN FORMOTEROL/MOMETASONE TELAVANCIN PAZOPANIB ROMIDEPSIN ASENAPINE DRONEDARONE **HALOPERIDOL** AMLODIPINE/HYDROCHLOROTHIAZIDE/VALSARTAN ILOPERIDONE DEGARELIX TETRABENAZINE ALISKIREN/HYDROCHLOROTHIAZIDE BENDAMUSTINE NILOTINIB DIPHENHYDRAMINE/IBUPROFEN ARFORMOTEROL LISDEXAMFETAMINE LAPATINIB PALIPERIDONE VORINOSTAT POSACONAZOLE OMEPRAZOLE/SODIUM BICARBONATE EFAVIRENZ/EMTRICITABINE/TENOFOVIR DASATINIB SUNITINIB RANOLAZINE SORAFENIB CLOZAPINE (TEVA) CLOZAPINE (FAZACLO) EPROSARTAN/HYDROCHLOROTHIAZIDE **SOLIFENACIN** HYDROCHLOROTHIAZIDE/TELMISARTAN TELITHROMYCIN LANSOPRAZOLE/NAPROXEN DIPHENHYDRAMINE/PHENYLEPHRINE HYDROCHLOROTHIAZIDE/OLMESARTAN

FLUOXETINE/OLANZAPINE CLOZAPINE (CARACO) AMIODARONE VARDENAFIL PALONOSETRON ATAZANAVIR ALFUZOSIN BORTEZOMIB GEMIFLOXACIN TRIMIPRAMINE BUPRENORPHINE/NALOXONE ARIPIPRAZOLE ATOMOXETINE ESCITALOPRAM OXALIPLATIN VORICONAZOLE DEXMETHYLPHENIDATE CLOZAPINE (CLOZARIL) CLOZAPINE (UDL) CLOZAPINE (MYLAN) CLOZAPINE (IVAX) PROMETHAZINE/PSEUDOEPHEDRINE FORMOTEROL ESOMEPRAZOLE GALANTAMINE ZIPRASIDONE **OXYTOCIN** CANDESARTAN/HYDROCHLOROTHIAZIDE FOSINOPRIL/HYDROCHLOROTHIAZIDE ARSENIC MIFEPRISTONE DEXMEDETOMIDINE PANTOPRAZOLE DOFETILIDE HYDROCHLOROTHIAZIDE/QUINAPRIL EPINEPHRINE EPIRUBICIN GATIFLOXACIN MOXIFLOXACIN LOPERAMIDE/SIMETHICONE LEVALBUTEROL HYDROCHLOROTHIAZIDE/IRBESARTAN CILOSTAZOL EFAVIRENZ CITALOPRAM HALOFANTRINE

TOLTERODINE CAPECITABINE HYDROCHLOROTHIAZIDE/VALSARTAN SIBUTRAMINE TOREMIFENE GREPAFLOXACIN HYDROCODONE/IBUPROFEN HYDROCHLOROTHIAZIDE/MOEXIPRIL DOLASETRON QUETIAPINE ANAGRELIDE ALBUTEROL/IPRATROPIUM TIZANIDINE NELFINAVIR DONEPEZIL LEVOFLOXACIN MIDODRINE OLANZAPINE SPARFLOXACIN MIRTAZAPINE LITHIUM RITONAVIR DEXTROAMPHETAMINE IBUTILIDE SAQUINAVIR BISOPROLOL/HYDROCHLOROTHIAZIDE BENAZEPRIL/HYDROCHLOROTHIAZIDE EPHEDRINE MOEXIPRIL SEVOFLURANE LANSOPRAZOLE HYDROCHLOROTHIAZIDE/LOSARTAN FLUVOXAMINE SALMETEROL TACROLIMUS GRANISETRON TORSEMIDE VENLAFAXINE RISPERIDONE PIPERACILLIN/TAZOBACTAM CISAPRIDE LEVOMETHADYL FELBAMATE FAMOTIDINE DIPHENHYDRAMINE/TRIPELENNAMINE AMILORIDE/HYDROCHLOROTHIAZIDE

AMITRIPTYLINE/PERPHENAZINE HYDROCHLOROTHIAZIDE/TIMOLOL ITRACONAZOLE **SOTALOL** PAROXETINE HYDROCHLOROTHIAZIDE/RESERPINE AZITHROMYCIN SERTRALINE CLARITHROMYCIN METOCLOPRAMIDE HYDROCHLOROTHIAZIDE/TRIAMTERENE HYDROCHLOROTHIAZIDE/METHYLDOPA HYDRALAZINE/HYDROCHLOROTHIAZIDE/RESERPINE DIPHENHYDRAMINE/PSEUDOEPHEDRINE THIORIDAZINE HYDROCHLOROTHIAZIDE HYDROCHLOROTHIAZIDE/SPIRONOLACTONE ENALAPRIL/HYDROCHLOROTHIAZIDE HYDROXYZINE OFLOXACIN ONDANSETRON ISRADIPINE BEPRIDIL CIPROFLOXACIN/DEXTROSE DIPHENHYDRAMINE IMIPRAMINE CHLORPROMAZINE PROMETHAZINE NORFLOXACIN PROPOFOL FLUCONAZOLE CLOMIPRAMINE DOXEPIN **CLOZAPINE** HYDROCHLOROTHIAZIDE/LABETALOL QUININE SULFATE/VITAMIN E DISOPYRAMIDE **OMEPRAZOLE** METRONIDAZOLE HYDROCHLOROTHIAZIDE/LISINOPRIL FLUOXETINE ASTEMIZOLE FUROSEMIDE NICARDIPINE CIPROFLOXACIN TERFENADINE

SULFAMETHIZOLE/TRIMETHOPRIM EPINEPHRINE/LIDOCAINE/POVIDONE EPINEPHRINE/LIDOCAINE/POVIDONE/SODIUM CHLORIDE EPINEPHRINE/LIDOCAINE/SODIUM CHLORIDE DROPERIDOL/FENTANYL EPINEPHRINE,RACEMIC LITHIUM CARBONATE/SODIUM CHLORIDE LOPERAMIDE DIPHENHYDRAMINE/GUAIFENESIN/MENTHOL/SODIUM CITRATE PHENYLPROPANOLAMINE EPINEPHRINE/ZINC PHENOLSULFONATE EPINEPHRINE/ZINC CHLORIDE CHLORAL HYDRATE/SALICYLIC ACID EPINEPHRINE/PILOCARPINE MESORIDAZINE BESYLATE METOCLOPRAMIDE/SODIUM CHLORIDE DROPERIDOL PENTAMIDINE ISETHIONATE IBOGAINE LEUPROLIDE AMPHETAMINE METRONIDAZOLE/SODIUM CHLORIDE AMITRIPTYLINE EPINEPHRINE/ETIDOCAINE EPINEPHRINE/PRILOCAINE BUPRENORPHINE AMITRIPTYLINE/CHLORDIAZEPOXIDE CHLORAL HYDRATE METHADONE BENDROFLUMETHIAZIDE AMPHETAMINE/DEXTROAMPHETAMINE BENDROFLUMETHIAZIDE/POTASSIUM CHLORIDE ISOPROTERENOL/PHENYLEPHRINE FLECAINIDE TRAZODONE ALBUTEROL PERPHENAZINE GUANETHIDINE/HYDROCHLOROTHIAZIDE METAPROTERENOL PAPAVERINE AMPHOTERICIN B/TETRACYCLINE INDAPAMIDE ERYTHROMYCIN/SULFISOXAZOLE PROCAINAMIDE DESERPIDINE/HYDROCHLOROTHIAZIDE AMPHOTERICIN B

ISOPROTERENOL/SODIUM CHLORIDE METHAMPHETAMINE CAPTOPRIL/HYDROCHLOROTHIAZIDE

#### **VA PRODUCT**

KENTOCONAZOLE 200MG TAB

#### **REMINDER GENERAL FINDINGS**

SO NO ANSWER SO DESCRIPTION SO OTHER SO UNKNOWN SO QUEER SO BISEXUAL SO STRAIGHT SO HOMOSEXUAL SO SEXUAL ORIENTATION RECORD ID VIEW PROGRESS NOT TEXT

#### **TIU TEMPLATE FIELD**

VA-DIRECT1340 IM SARS COV-2 PROVIDER EUA FACT URL B1 IM SARS COV-2 PROVIDER EUA FACT URL A1 IM SARS COV-2 PROVIDER EUA FACT URL C2 IM SARS COV-2 PROVIDER EUA FACT URL D2 IM SARS COV-2 VIS/EUA INFO URL B1 IM SARS COV-2 VIS/EUA INFO URL A1 IM SARS COV-2 VIS/EUA INFO URL C2 IM SARS COV-2 VIS/EUA INFO URL D2 VA-LIPID MGMT GUIDANCE VA-RX BILLING INFO VA-ONC PATHWAYS SHAREPOINT VA-LST BLANK LINE FOR TEMPLATE SPACING

#### **HEALTH FACTORS**

VA-REMINDER UPDATES [C] VA-UPDATE\_2\_0\_368 VA-SEXUAL ORIENTATION [C] VA-SEXUAL ORIENTATION DEFER REMINDER VA-SOR MELANOMA [C] VA-SOR MELANOMA WLE WITH CURATIVE INTENT NO VA-SOR MELANOMA WLE WITH CURATIVE INTENT YES VA-TECS TECHNICIAN [C] VA-TECS EYE F/U TRMNT PLAN-DECLINES VA-TECS EYE F/U TRMNT PLAN-AGREES VA-TECS EYE F/U-PT VERBALIZED UNDERSTANDING

VA-HCC LIVER CANCER [C] VA-HCC INCORRECT DIAGNOSIS CHRONIC HBV VA-HCC INCORRECT DIAGNOSIS CIRRHOSIS VA-SUICIDE RISK EVALUATION TYPE [C] VA-SUICIDE RISK UPDATE EVALUATION VA-SUICIDE RISK NEW EVALUATION VA-MH-RRTP [C] VA-MH RRTP UPDATE ACCEPT PRI SCHED VA-MH-RRTP SCREEN ACCEPT ROUTINE SCHED VA-MH-RRTP SCREEN ACCEPT PRI SCHED VA-MH-RRTP PTSD NO EBP NOTAVAIL VA-MH-RRTP PTSD NO EBP NOTAPPRO VA-MH-RRTP PTSD NO EBP VET DECLIN VA-MH-RRTP PTSD NO EBP ALR COMP VA-MH-RRTP PTSD NO EBP VA-MH-RRTP PTSD EBP SESS NUM PARTIAL VA-MH-RRTP PTSD EBP PARTIAL TEXT VA-MH-RRTP PTSD EBP PARTIAL VA-MH-RRTP PTSD EBP OTHER VA-MH-RRTP PTSD EBP EXP VA-MH-RRTP PTSD EBP TFCBT VA-MH-RRTP PTSD EBP EMDR VA-MH-RRTP PTSD EBP PE VA-MH-RRTP PTSD EBP CPT GRP VA-MH-RRTP PTSD EBP CPT IND VA-MH-RRTP PTSD EBP SESS NUM VA-MH-RRTP PTSD EBP COMPLETE VA-MH-RRTP PTSD NON-MASD YES VA-MH-RRTP PTSD MASD ADDITIONAL NO VA-MH-RRTP PTSD MASD ADDITIONAL YES VA-KIDNEY HEALTH EVALUATION [C] VA-KIDNEY HEALTH EVALUATION URINE CR COMPLETED PREVIOUSLY ETHICS-TIME SPENT [C] ETHICS-TIME-91-120 MIN ETHICS-TIME-61-90 MIN ETHICS-TIME-31-60 MIN ETHICS-TIME-UP TO 30 MIN OUTSIDE SEROLOGY [C] OUTSIDE HEPATITIS B SURFACE AG POSITIVE VA-HCC SURVEILLANCE DECLINES IMAGING OUTSIDE RESULTS [C] OUTSIDE ULTRASOUND/CT OF LIVER RESULT VA-HCC SURVEILLANCE NOT INDICATED VA-HCC NON-VA LIVER CARE

#### **REMINDER SPONSOR**

NATIONAL GASTROENTEROLOGY & HEPATOLOGY PROGRAM OFFICE OF KIDNEY MEDICINE OFFICE OF NUTRITION AND FOOD SERVICES POPULATION HEALTH OFFICE OF PATIENT CARE SERVICES OFFICE OF TELEHEALTH SERVICES STORE AND FORWARD TELEHEALTH MENTAL HEALTH SERVICES OFFICE OF MENTAL HEALTH SERVICES NATIONAL CENTER FOR ETHICS IN HEALTH CARE VA NATIONAL CENTER FOR HEALTH PROMOTION AND DISEASE PREVENTION (NCP)

#### **REMINDER COMPUTED FINDING**

VA-SEXUAL ORIENTATION VA-RACE 2003

#### **REMINDER TAXONOMY**

VA-LONG QT SYNDROME (TAXONOMY) VA-HCC LIVER TRANSPLANT VA-ESRD/DIALYSIS VA-ADVANCED LIVER DISEASE INPT DX VA-HEPATOCELLULAR CARCINOMA VA-LIVER CANCER PROCEDURE/IMAGING VA-ADVANCED LIVER DISEASE OUTPT VISIT

#### **REMINDER TERM**

VA-LONG QT SYNDROME (TERM) VA-REMINDER UPDATE\_2\_0\_368 VA-ACTIVE SEXUAL ORIENTATION ON FILE VA-HCC ADVANCED LIVER DISEASE INPT DX VA-RACE BLACK OR AFRICAN AMERICAN RT VA-OUTSIDE HEPATITIS B SURFACE AG POSITIVE VA-HCC DECLINES IMAGING FOR SURVEILLANCE VA-HCC IMAGING FOR LIVER CANCER VA-HCC IMAGING OI RT VA-HCC INCORRECT DIAGNOSIS OF CIRRHOSIS VA-HCC INCORRECT DIAGNOSIS OF CHRONIC HBV VA-RACE ASIAN OR NATIVE HAWAIIAN/PACIFIC ISLANDER RT VA-HCC SURVEILLANCE NOT INDICATED VA-HCC HEPATITIS B POSITIVE LABS RT VA-HCC ADVANCED LIVER DISEASE OUTPT DX

#### **REMINDER DEFINITION**

VA-HCC SURVEILLANCE

#### **HEALTH SUMMARY COMPONENT**

#### PCE HEALTH FACTORS SELECTED

**HEALTH SUMMARY TYPE** VA-SUICIDE ASSESSMENT TYPE

#### **HEALTH SUMMARY OBJECTS**

VA-SUICIDE ASSESSMENT TYPE (TIU)

#### **TIU DOCUMENT DEFINITION**

VA-SUICIDE ASSESSMENT TYPE PATIENT DATE OF BIRTH PATIENT SSN

**REMINDER ORDER CHECK RULES** VA-LONG QT SYNDROME (RULE)

**REMINDER ORDER CHECK ITEMS GROUP** VA-QT PROLONGING MEDICATIONS (GROUP)

#### **REMINDER DIALOG**

VA-SEXUAL ORIENTATION VA-GP MISC UPDATE 23

### <span id="page-12-0"></span>**Pre-Installation**

- **1.** Check **Reminder Exchange** Install History (IH) and ensure your facility has installed the following (previously released) Updates:
	- **UPDATE\_2\_0\_258 VA-MISCELLANEOUS UPDATE 16**
	- **UPDATE\_2\_0\_270 VA-MISCELLANEOUS UPDATE 17**
	- **UPDATE\_2\_0\_274 VA-KIDNEY HEALTH EVALUATION**
	- **UPDATE\_2\_0\_281 VA-MISCELLANEOUS UPDATE 18**
	- **UPDATE\_2\_0\_292 VA-MISCELLANEOUS UPDATE 19**
	- **UPDATE 2 0 293 VA-TECHNOLOGY BASED EYE CARE SERVICES (TECS)**
	- **UPDATE\_2\_0\_304 VA-MISCELLANEOUS UPDATE 20**
	- **UPDATE\_2\_0\_324 VA-MISCELLANEOUS UPDATE 21**
	- **UPDATE\_2\_0\_345 VA-MISCELLANEOUS UPDATE 22**
	- **UPDATE\_2\_0\_337 VA-OUTSIDE PRESCRIPTIONS TEMPLATE**
- **2.** From the **Reminder Definition Management** menu, Inquire about Reminder Definition (RI) and capture/save the following reminder definition:
	- **VA-HCC SURVEILLANCE**

*(As a post-installation step, you will use this capture to verify/confirm all terms have the same mappings and that the Reminder Dialog is linked)*

## <span id="page-13-0"></span>**Install Details**

This update is being distributed as a web host file. The address for the host file is: **https://REDACTED /docs/UPDATE\_2\_0\_368.PRD**

The file will be installed using Reminder Exchange, programmer access is not required.

Installation:

============== This update can be loaded with users on the system. Installation will take less than 30 minutes.

### <span id="page-13-1"></span>**Install Example**

To Load the Web Host File. Navigate to Reminder exchange in Vista

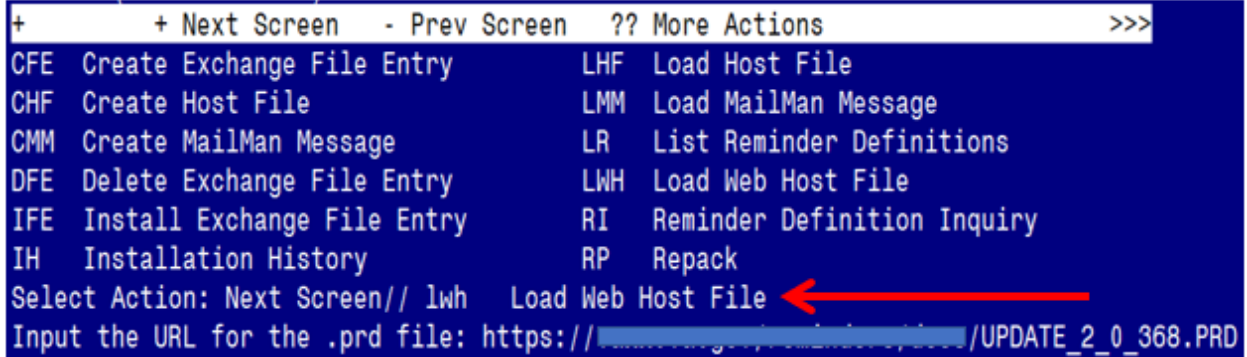

At the **Select Action:** prompt, enter **LWH** for Load Web Host File At the **Input the url for the .prd file:** prompt, type the following web address: **https://REDACTED/UPDATE\_2\_0\_368.PRD**

You should see a message at the top of your screen that the file successfully loaded.

#### VUPDATE 2 0 368.PRD successfully loaded.  $https://math>$

Search for and locate the reminder exchange entry titled UPDATE 2 0 368 VA-MISC UPDATE 23.

(*see screenshot on the next page*)

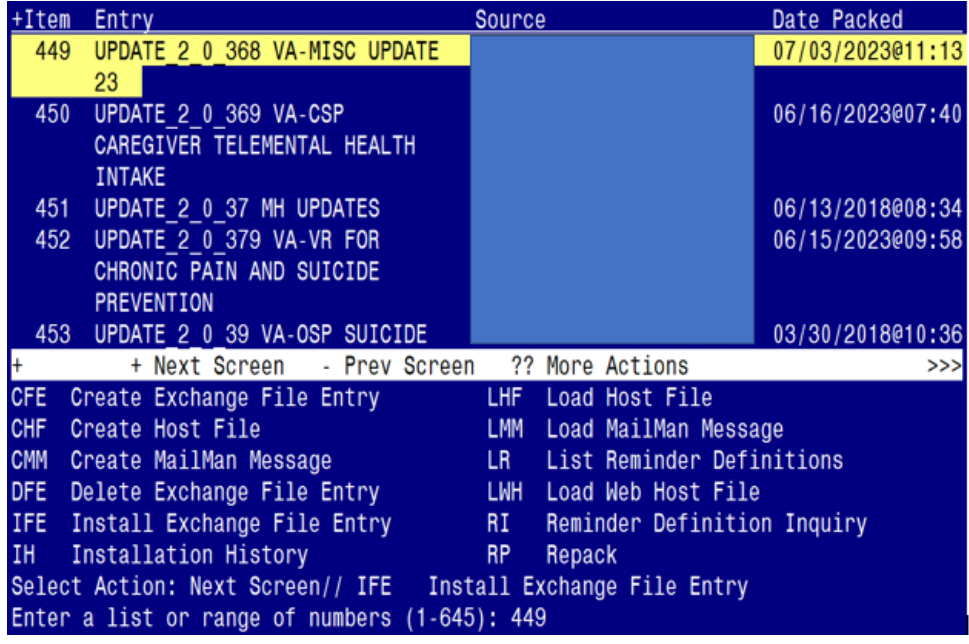

At the **Select Action** prompt, enter **IFE** for Install Exchange File Entry Enter the number that corresponds with your entry titled **UPDATE\_2\_0\_368 VA-MISC UPDATE 23** *(in this example it is entry 449, it will vary by site).* The exchange file date is 07/03/2023@11:13.

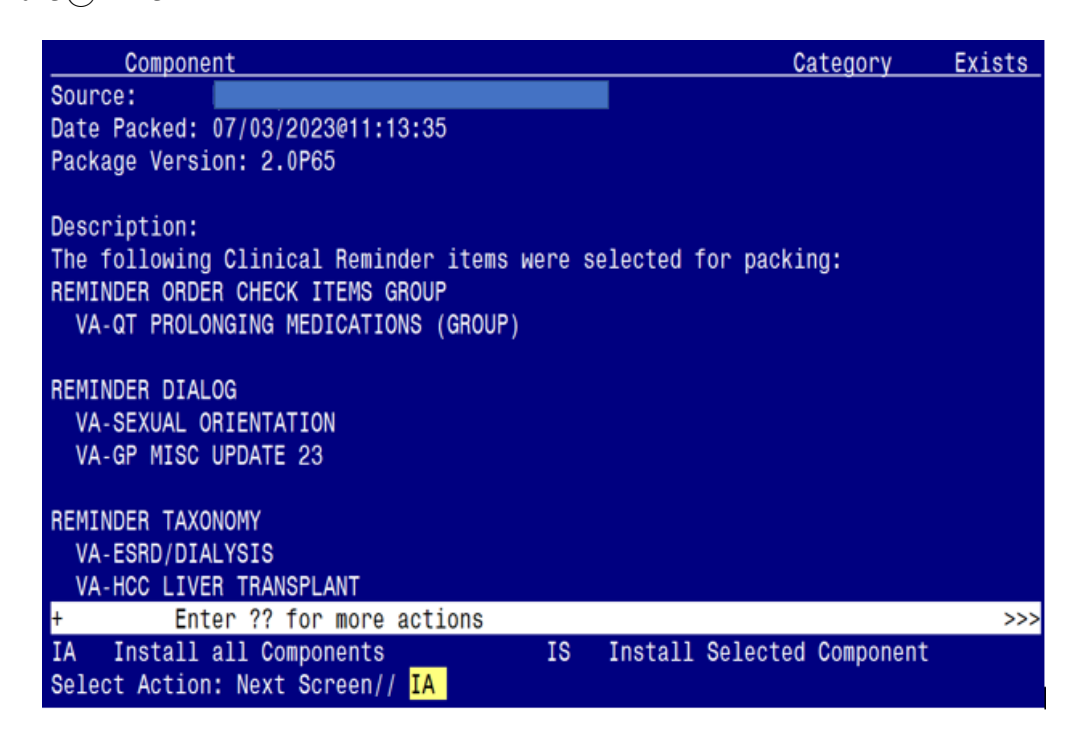

At the **Select Action** prompt, type **IA** for Install all Components and hit enter. Select Action: Next Screen// **IA** Install all Components

*(You will see several prompts. Refer to the next page for responses to each prompt.)*

#### **You will see several prompts**:

**Individual components for which you may (or may not) be prompted are listed below, along with the response you should provide.**

#### **Install:**

All New Components

#### **Skip:**

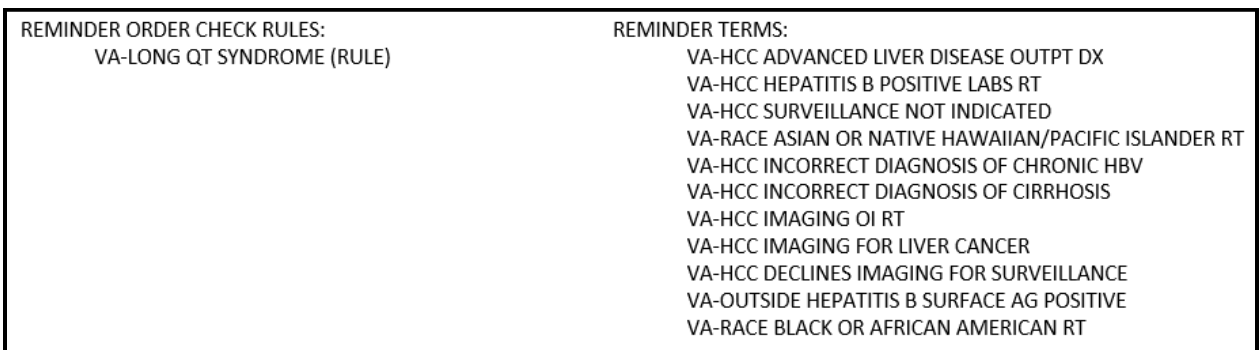

### **Overwrite:**

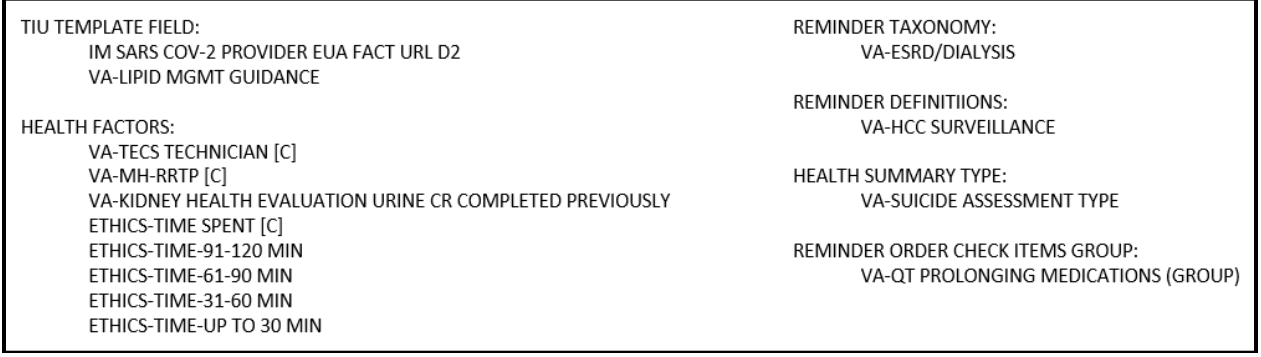

(*Each of the above components are also listed out individually, starting on the next page*)

**Note: Any component NOT listed individually should be skipped.**

TIU TEMPLATE FIELD entry named IM SARS COV-2 PROVIDER EUA FACT URL D2 already exists but the packed component is different, what do you

want to do?

Select one of the following:

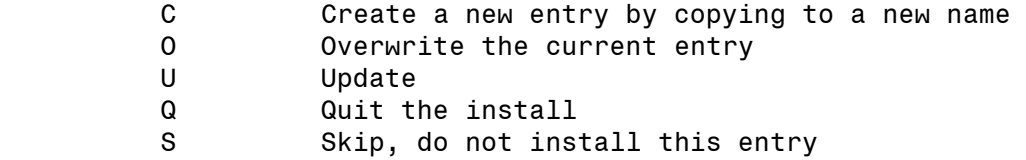

Enter response: 0// Overwrite the current entry Are you sure you want to overwrite? N// Y

TIU TEMPLATE FIELD entry named VA-LIPID MGMT GUIDANCE already exists but the packed component is different, what do you want to do?

Select one of the following:

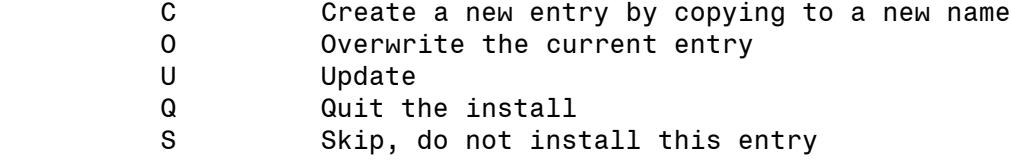

Enter response: 0// Overwrite the current entry Are you sure you want to overwrite? N// Y

TIU TEMPLATE FIELD entry VA-ONC PATHWAYS SHAREPOINT is NEW, what do you want to do?

Select one of the following:

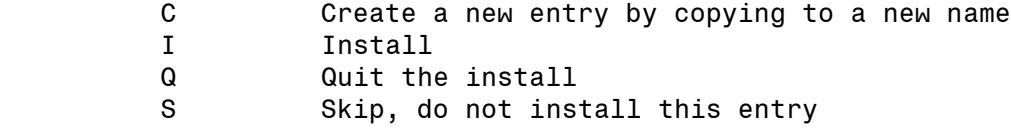

Enter response: I// Install

HEALTH FACTORS entry VA-UPDATE 2 0 368 is NEW,

what do you want to do?

Select one of the following:

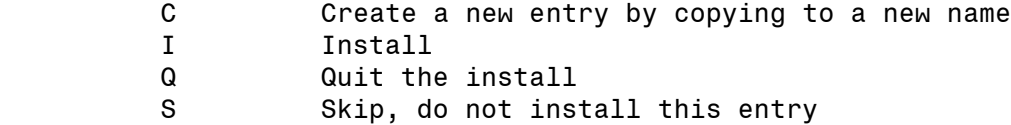

Enter response: I// Install

HEALTH FACTORS entry named VA-TECS TECHNICIAN [C] already exists but the packed component is different, what do you want to do?

- C Create a new entry by copying to a new name
- O Overwrite the current entry
- U Update
- Q Quit the install
- S Skip, do not install this entry

Enter response: 0// Overwrite the current entry Are you sure you want to overwrite? N// Y

HEALTH FACTORS entry named VA-MH-RRTP [C] already exists but the packed component is different, what do you want to do?

Select one of the following:

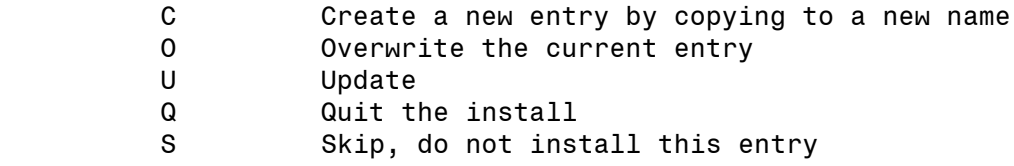

Enter response: 0// Overwrite the current entry Are you sure you want to overwrite? N// Y

HEALTH FACTORS entry named VA-KIDNEY HEALTH EVALUATION URINE CR COMPLETED PREVIOUSLY already exists but the packed component is different, what do you want to do?

Select one of the following:

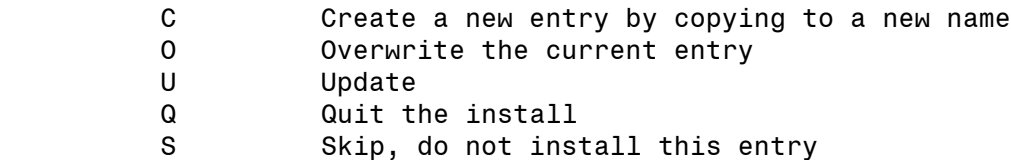

Enter response: 0// Overwrite the current entry Are you sure you want to overwrite? N// Y

- C Create a new entry by copying to a new name
- O Overwrite the current entry
- U Update
- Q Quit the install
- S Skip, do not install this entry

Enter response: 0// Overwrite the current entry Are you sure you want to overwrite? N// Y

HEALTH FACTORS entry named **ETHICS-TIME-91-120 MIN** already exists but the packed component is different, what do you want to do?

Select one of the following:

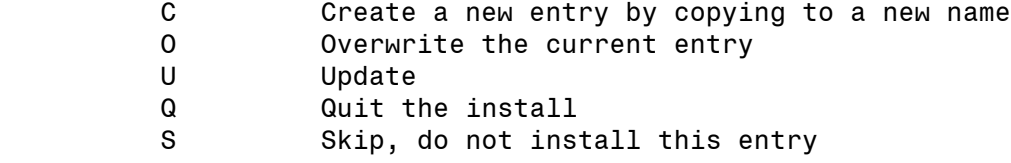

Enter response: O// Overwrite the current entry Are you sure you want to overwrite? N// Y

HEALTH FACTORS entry named **ETHICS-TIME-61-90 MIN** already exists but the packed component is different, what do you want to do?

Select one of the following:

- C Create a new entry by copying to a new name
- O Overwrite the current entry
- U Update
- Q Quit the install
- S Skip, do not install this entry

Enter response: O// Overwrite the current entry Are you sure you want to overwrite? N// Y

HEALTH FACTORS entry named **ETHICS-TIME-31-60 MIN** already exists but the packed component is different, what do you want to do?

- C Create a new entry by copying to a new name
- O Overwrite the current entry
- U Update
- Q Quit the install
- S Skip, do not install this entry

Enter response: 0// Overwrite the current entry Are you sure you want to overwrite? N// Y

HEALTH FACTORS entry named **ETHICS-TIME-UP TO 30 MIN** already exists but the packed component is different, what do you want to do?

Select one of the following:

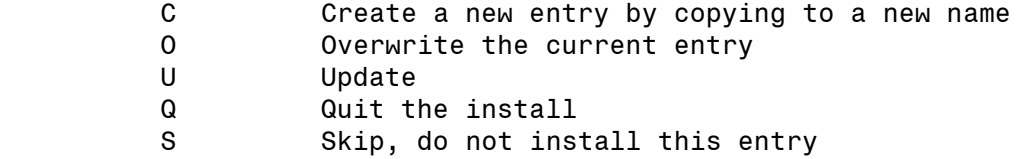

Enter response: 0// Overwrite the current entry Are you sure you want to overwrite? N// Y

REMINDER TAXONOMY entry VA-HCC LIVER TRANSPLANT is NEW, what do you want to do?

Select one of the following:

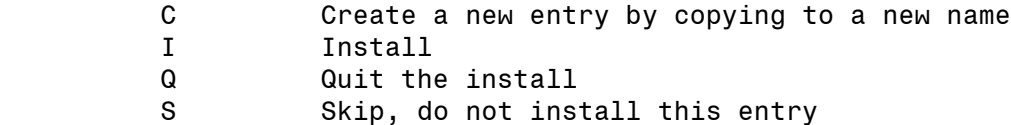

Enter response: I// Install

REMINDER TAXONOMY entry named VA-ESRD/DIALYSIS already exists but the packed component is different, what do you want to do?

Select one of the following:

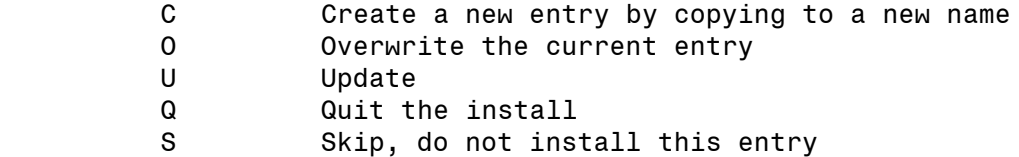

Enter response: 0// Overwrite the current entry Are you sure you want to overwrite? N// Y

REMINDER TERM entry VA-REMINDER UPDATE 2 0 368 is NEW, what do you want to do?

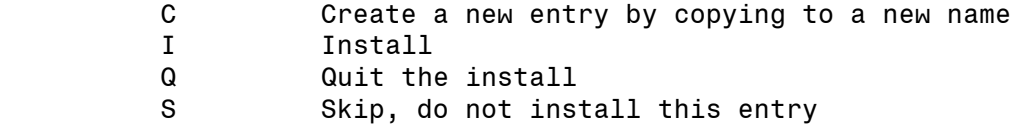

Enter response: I// Install

REMINDER TERM entry VA-HCC ADVANCED LIVER DISEASE OUTPT DX already exists but the packed component is different, what do you want to do?

Select one of the following:

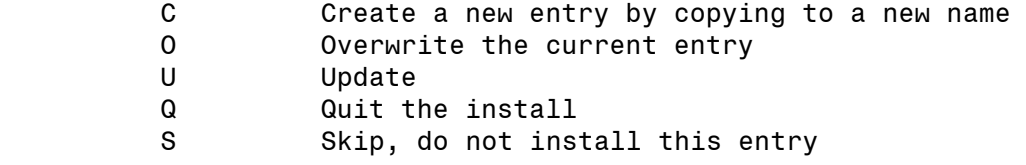

Enter response: S// SKIP

REMINDER TERM entry VA-HCC HEPATITIS B POSITIVE LABS RT already exists but the packed component is different, what do you want to do?

Select one of the following:

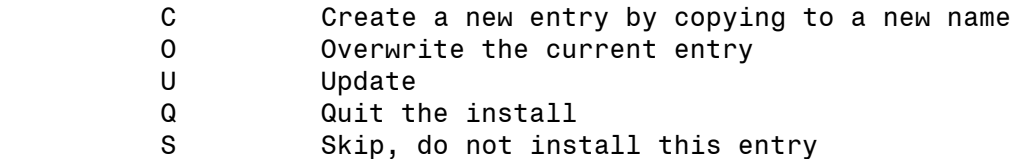

Enter response: S// SKIP

REMINDER TERM entry VA-HCC SURVEILLANCE NOT INDICATED already exists but the packed component is different, what do you want to do?

Select one of the following:

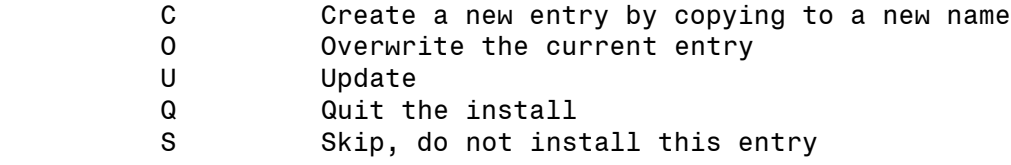

Enter response: S// SKIP

- C Create a new entry by copying to a new name
- O Overwrite the current entry
- U Update
- Q Quit the install
- S Skip, do not install this entry

Enter response: S// SKIP

REMINDER TERM entry VA-HCC INCORRECT DIAGNOSIS OF CHRONIC HBV already exists but the packed component is different, what do you want to do?

Select one of the following:

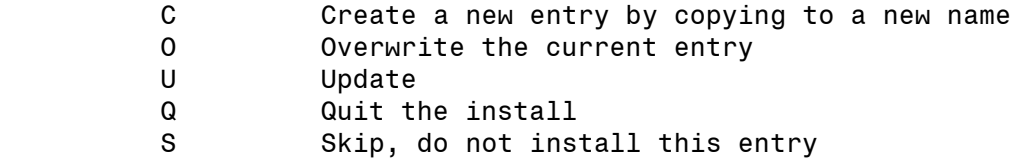

Enter response: S// SKIP

REMINDER TERM entry VA-HCC INCORRECT DIAGNOSIS OF CIRRHOSIS already exists but the packed component is different, what do you want to do?

Select one of the following:

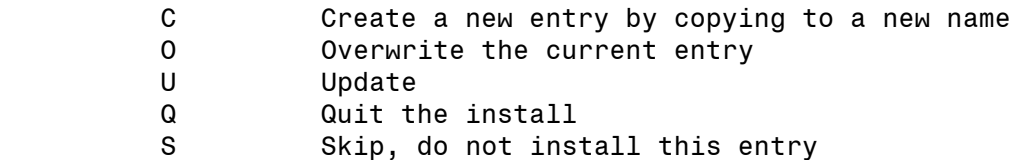

Enter response: S// SKIP

REMINDER TERM entry VA-HCC IMAGING OI RT already exists but the packed component is different, what do you want to do?

Select one of the following:

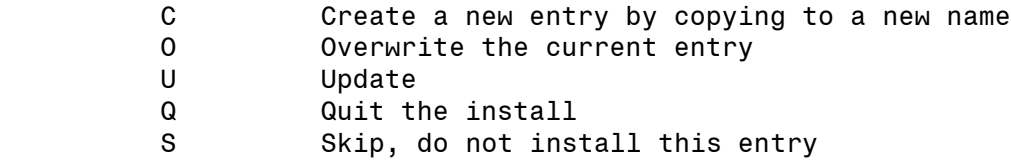

Enter response: S// SKIP

REMINDER TERM entry VA-HCC IMAGING FOR LIVER CANCER already exists but the packed component is different, what do you want to do?

- C Create a new entry by copying to a new name
- O Overwrite the current entry
- U Update
- Q Quit the install
- S Skip, do not install this entry

Enter response: S// SKIP

REMINDER TERM entry VA-HCC DECLINES IMAGING FOR SURVEILLANCE already exists but the packed component is different, what do you want to do?

Select one of the following:

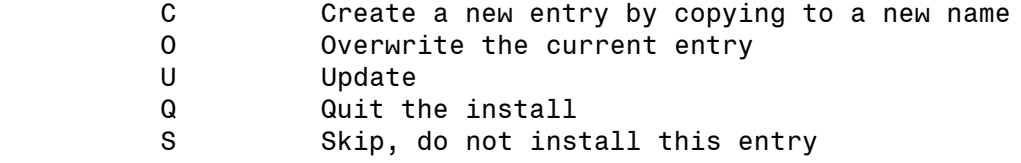

Enter response: S// SKIP

REMINDER TERM entry VA-OUTSIDE HEPATITIS B SURFACE AG POSITIVE already exists but the packed component is different, what do you want to do?

Select one of the following:

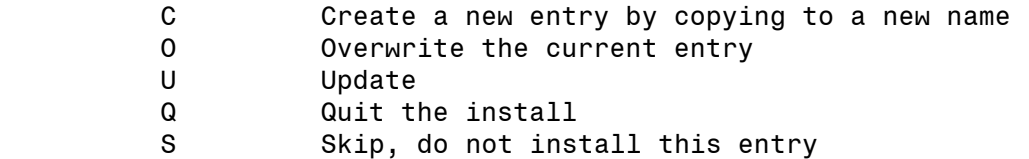

Enter response: S// SKIP

REMINDER TERM entry VA-RACE BLACK OR AFRICAN AMERICAN RT already exists but the packed component is different, what do you want to do?

Select one of the following:

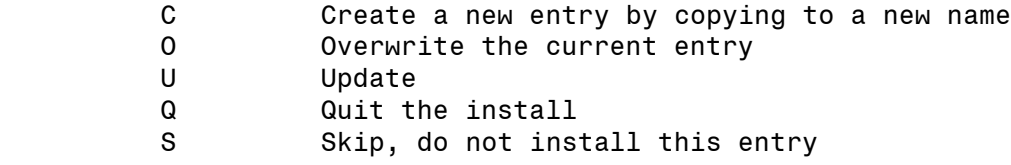

Enter response: S// SKIP

REMINDER DEFINITION entry named VA-HCC SURVEILLANCE already exists but the packed component is different, what do you want to do?

- C Create a new entry by copying to a new name
- O Overwrite the current entry
- U Update
- Q Quit the install
- S Skip, do not install this entry

Enter response: 0// Overwrite the current entry Are you sure you want to overwrite? N// Y

HEALTH SUMMARY TYPE entry named VA-SUICIDE ASSESSMENT TYPE already exists but the packed component is different, what do you want to do?

Select one of the following:

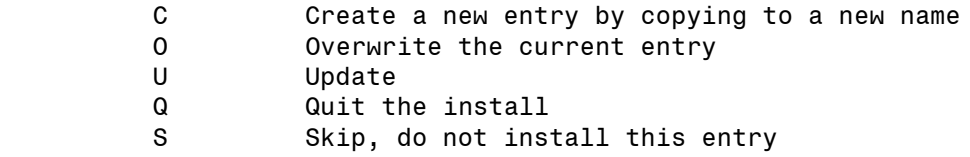

Enter response: 0// Overwrite the current entry Are you sure you want to overwrite? N// Y

REMINDER ORDER CHECK RULES entry named VA-LONG QT SYNDROME (RULE) already exists but the packed component is different, what do you want to do?

Select one of the following:

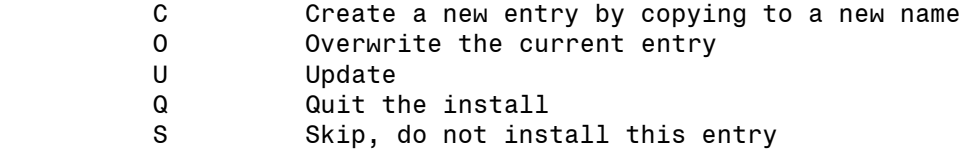

Enter response: 0// Skip, do not install this entry

REMINDER ORDER CHECK ITEMS GROUP entry named VA-QT PROLONGING **MEDICATIONS (GROUP**) already exists but the packed component is different, what do you want to do?

Select one of the following:

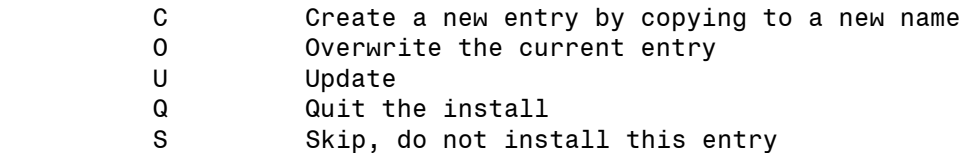

Enter response: 0// Overwrite the current entry Are you sure you want to overwrite? N// Y **You will be promped to install the 1 st dialog component:**

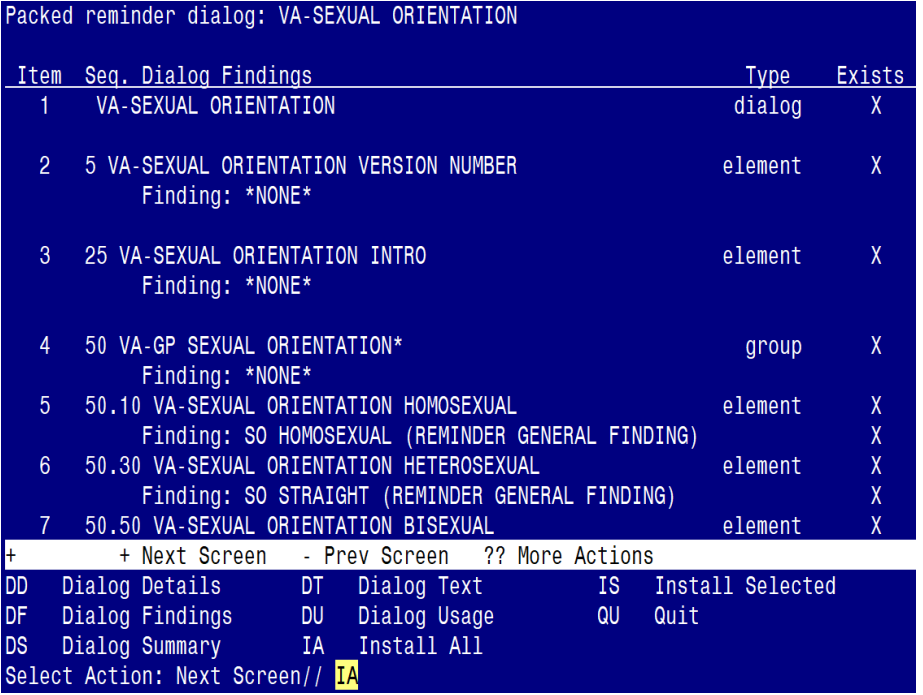

At the **Select Action** prompt, type **IA** to install the dialog – **VA-SEXUAL ORIENTATION** Select Action: Next Screen// IA Install All Install reminder dialog and all components with no further changes:  $\frac{Y}{\sqrt{2}}$  ES

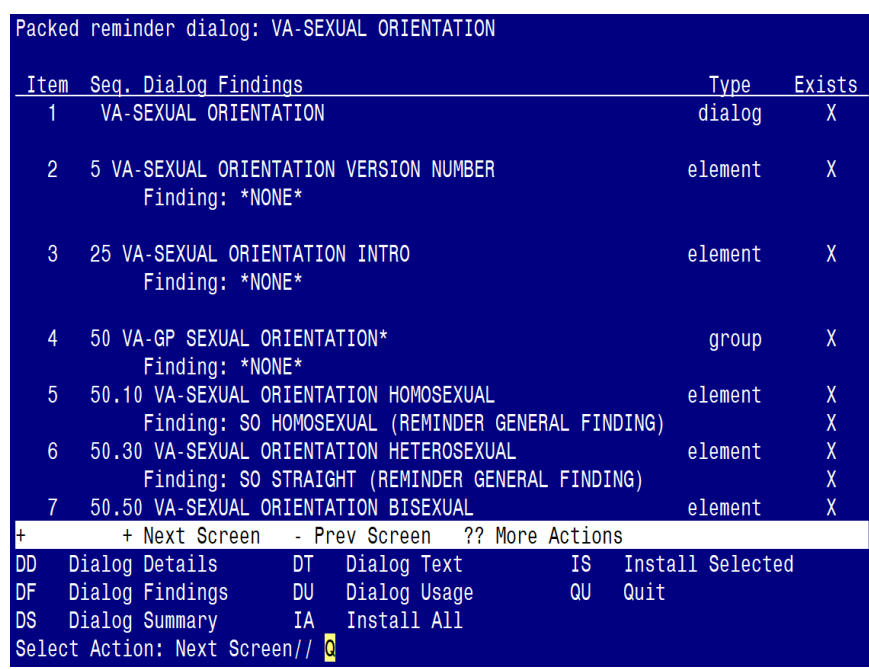

When the dialog has completed installation, you will then be returned to this screen. At the **Select Action** prompt, type **Q.**

### **You will be promped to install the 2nd dialog component:**

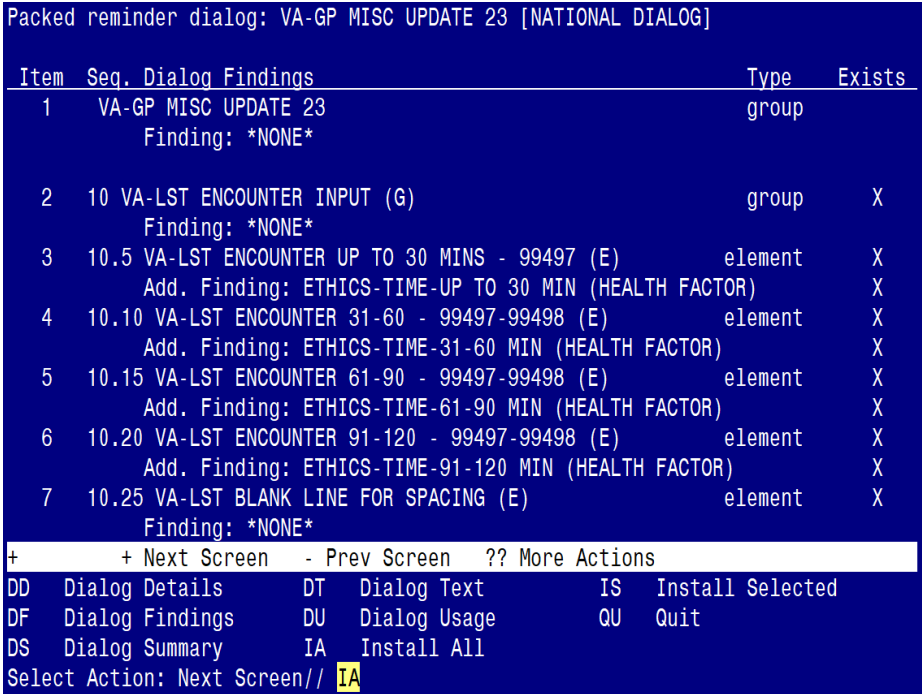

At the **Select Action** prompt, type **IA** to install the dialog – **VA-GP MISC UPDATE 23** Select Action: Next Screen// **IA** Install All Install reminder dialog and all components with no further changes:  $\frac{Y}{I}$  ES

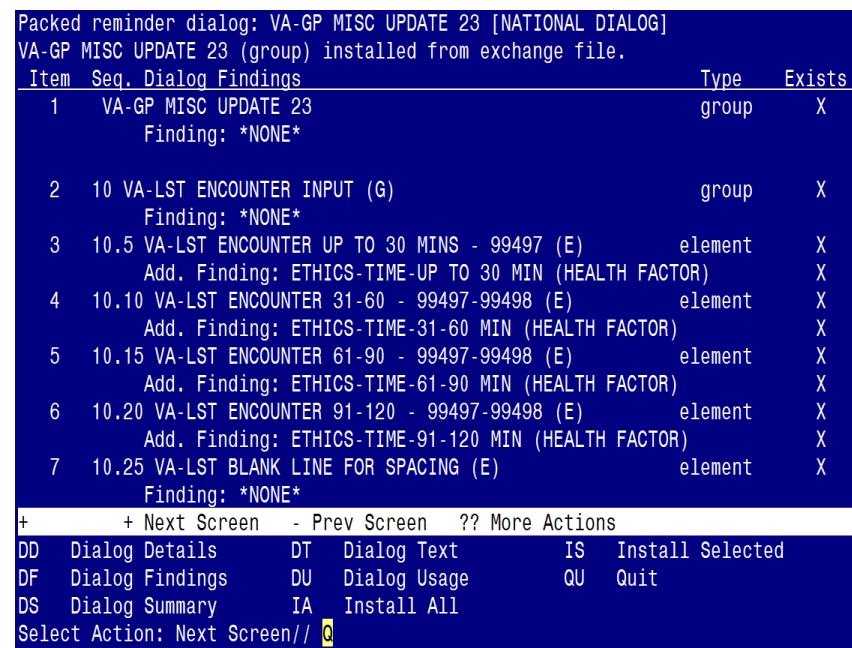

When the dialog has completed installation, you will then be returned to this screen. At the **Select Action** prompt, type **Q.**

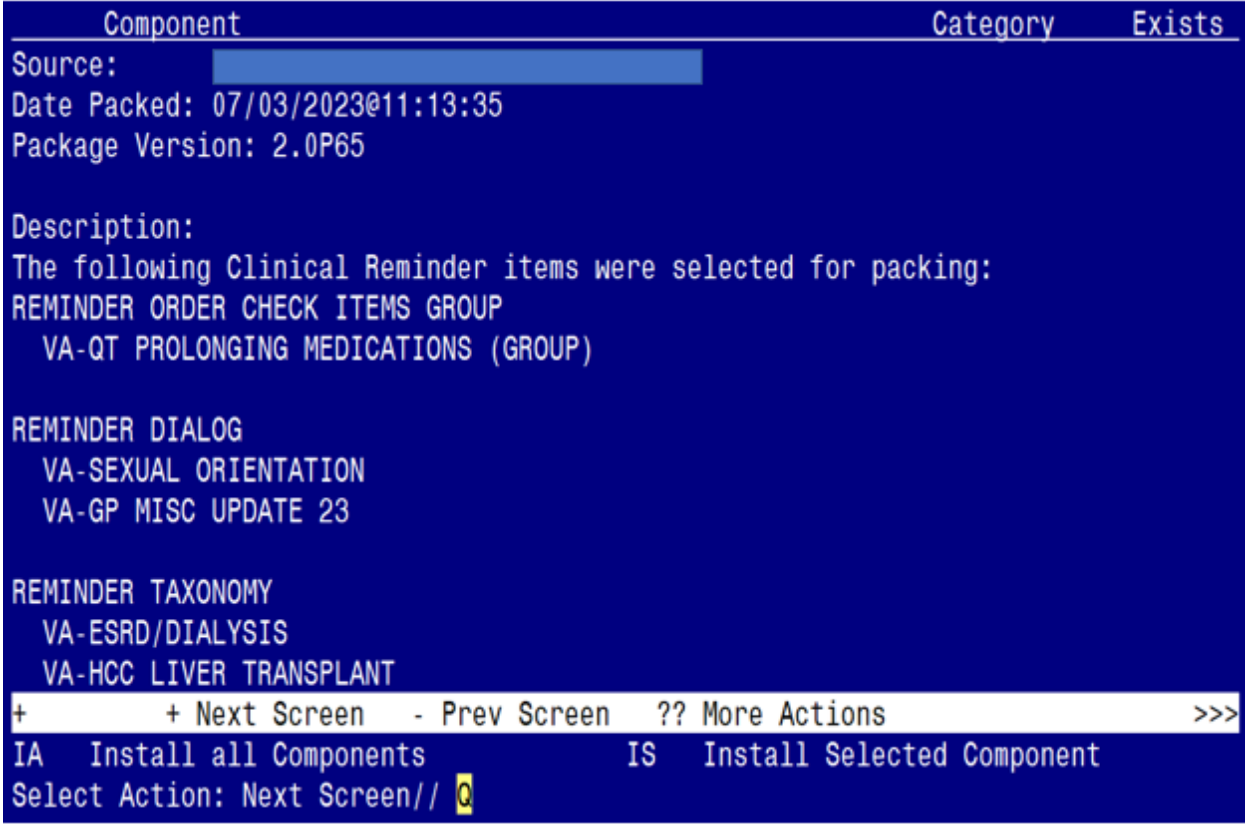

You will be returned to this screen. Type Q to quit.

Install Completed

### <span id="page-27-0"></span>**Post Installation**

### **1.** Reminder Order Check Rule: **VA-LONG QT SYNDROME (RULE)**

Ensure the "Status" is set to **PRODUCTION**. If not edit from Inactive to Production.

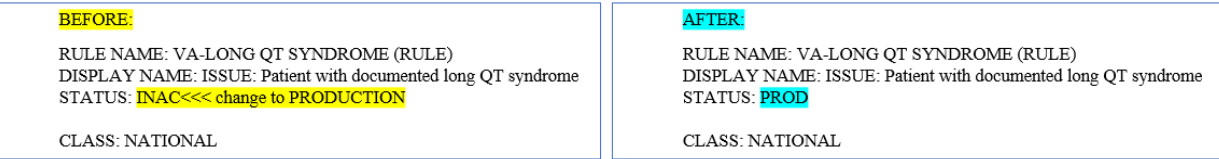

To set the Reminder Order Check Rule to PROD, follow the steps below:

a. Go to the Add/Edit Reminder Order Check Rule Menu option:

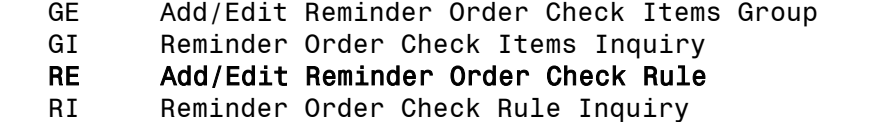

TEST Reminder Order Check Test

Select Reminder Order Check Menu <TEST ACCOUNT> Option: RE Add/Edit Reminder Order Check Rule Select Reminder Order Check Rule by one of the following:

b. Select the Order Check Rule Name option:

#### N: ORDER CHECK RULE NAME

- R: REMINDER DEFINITION
- T: REMINDER TERM
- Q: QUIT

Select Reminder Order Check Rule by: (N/R/T/Q): N// n ORDER CHECK RULE NAME

c. Type VA-LONG QT SYNDROME (RULE)

Select Reminder Order Check Rule: <mark>VA-LONG QT SYNDROME (RULE)</mark>

d. Change the 'Status' field to PROD

RULE NAME: VA-LONG QT SYNDROME (RULE) DISPLAY NAME: ISSUE: Patient with documented long QT syndrome STATUS: PROD

CLASS: NATIONAL SPONSOR: REVIEW DATE:

I=INACTIVE, P=PRODUCTION, T=TESTING

- **2.** Refer to the Inquiry/Print (INQ) you saved during the Pre-Installation steps for the following REMINDER DEFINITION: VA-HCC SURVEILLANCE
	- **a.** Confirm all Reminder Terms have the same finding items mapped. If not, add any 'local' finding items back to each term, as needed.
	- **b.** Link the VA-HCC SURVEILLANCE dialog to the VA-HCC SURVEILLANCE reminder definition.
		- o Use the **Reminder Dialog Management Menu** to link the dialog to the definition.
	- **c.** After you link the dialog, can go to the Reminder Definition Management Menu and perform a Reminder Inquiry (RI) to confirm the linkage (see highlighted text below).

REMINDER DEFINITION INQUIRY

VA-HCC SURVEILLANCE

-----------------------------------

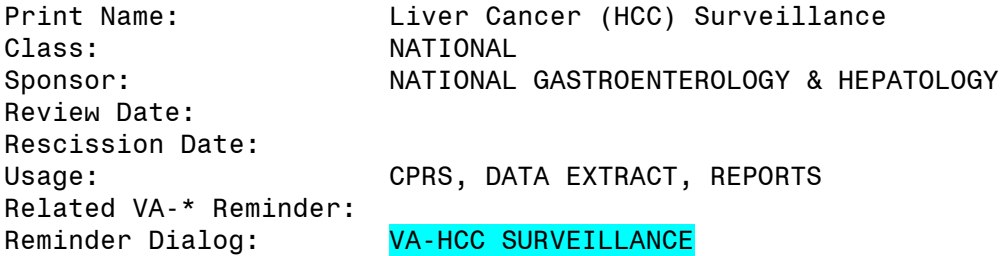